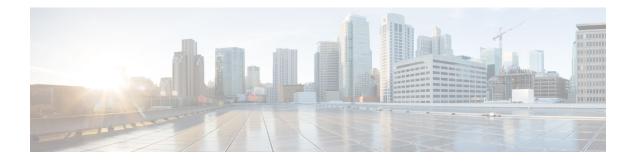

# **Multicast Source Discovery Protocol Commands**

This chapter describes the commands used to configure and monitor the Multicast Source Discovery Protocol (MSDP) on the Cisco ASR 9000 Series Router .

For detailed information about multicast routing concepts, configuration tasks, and examples, refer to the *Implementing Multicast Routing on the Cisco ASR 9000 Series Router* configuration module in *Multicast Configuration Guide for Cisco ASR 9000 Series Routers*.

To use commands of this module, you must be in a user group associated with a task group that includes appropriate task IDs. If the user group assignment is preventing you from using any command, contact your AAA administrator for assistance.

- cache-sa holdtime, on page 3
- cache-sa-state, on page 4
- clear msdp peer, on page 6
- clear msdp sa-cache, on page 7
- clear msdp stats, on page 8
- connect-source, on page 9
- default-peer, on page 11
- description (peer), on page 12
- global maximum external-sa, on page 13
- maximum external-sa, on page 14
- maximum peer-external-sa, on page 16
- mesh-group (peer), on page 17
- originator-id, on page 18
- password (peer), on page 19
- peer (MSDP), on page 21
- remote-as (multicast), on page 22
- sa-filter, on page 23
- show msdp globals, on page 25
- show msdp peer, on page 27
- show msdp rpf, on page 29
- show msdp nsr, on page 31
- show msdp sa-cache, on page 32
- show msdp statistics peer, on page 36
- show msdp summary, on page 38
- show msdp vrf context, on page 40

- shutdown (MSDP), on page 42
- ttl-threshold (MSDP), on page 43

### cache-sa holdtime

To configure the cache source-active (SA) state hold-time period on a router, use the **cache-sa-holdtime** command in MSDP configuration mode. To return to the default behavior, use the **no** form of this command.

cache-sa-holdtime holdtime-number

| Syntax Description | <i>holdtime-number</i> Hold-time period (in seconds). Range is 150 to 3600. |                                                                                     |                                                                                                    |  |
|--------------------|-----------------------------------------------------------------------------|-------------------------------------------------------------------------------------|----------------------------------------------------------------------------------------------------|--|
| Command Default    | holdtime-numl                                                               | ber : 150 seconds                                                                   |                                                                                                    |  |
| Command Modes      | MSDP configu                                                                | iration                                                                             |                                                                                                    |  |
| Command History    | Release                                                                     | Modification                                                                        |                                                                                                    |  |
|                    | Release 3.7.2                                                               | This command was intro                                                              | oduced.                                                                                                    |  |
| Usage Guidelines   | created usually                                                             | v expires after 150 secon                                                           | used to increase the cache SA state hold time. Any cache entry that is ds. For troubleshooting purposes, you may need Multicast Source A cache entries for a longer period. |  |
| Task ID            | Task ID Ope                                                                 | rations                                                                             |                                                                                                    |  |
|                    | multicast read<br>writ                                                      | ·                                                                                   |                                                                                                    |  |
| Examples           | The following                                                               | example shows how to s                                                              | set the cache SA state hold-time period to 200 seconds:                                                                                                    |  |
|                    | RP/0/RSP0/CP<br><b>msdp</b>                                                 | U0:router# <b>configure</b><br>U0:router(config)# <b>r</b><br>U0:router(config-msd) | outer<br>p)# cache-sa-holdtime                                                                                                    |  |
| Related Commands   | Command                                                                     |                                                                                     | Description                                                                                                    |  |
|                    | cache-sa-stat                                                               | te, on page 4                                                                       | Controls cache source-active (SA) state on a router.                                                                                                    |  |

### cache-sa-state

To control cache source-active (SA) state on a router, use the **cache-sa-state** command in MSDP configuration mode. To return to the default behavior, use the **no** form of this command.

**cache-sa-state** {**list** *access-list-number* | **rp-list** *access-list-name*}

| Syntax Description | <b>list</b> <i>access-list-number</i> Specifies an IP access list that defines which (S, G) pairs to cache.                                                                                                    |  |  |  |  |
|--------------------|----------------------------------------------------------------------------------------------------|--|--|--|--|
|                    | <b>rp-list</b> <i>access-list-name</i> Specifies an access list name for the originating rendezvous point (RP).                                                                                                    |  |  |  |  |
| Command Default    | The router creates SA state.                                                                                                    |  |  |  |  |
| Command Modes      | MSDP configuration                                                                                                    |  |  |  |  |
| Command History    | Release Modification                                                                                                    |  |  |  |  |
|                    | Release 3.7.2 This command was introduced.                                                                                                    |  |  |  |  |
| Usage Guidelines   | When a new member joins a group immediately after an SA message arrives, latency may occur and an SA message may be missed. To overcome this problem, you can configure this command and the router will supply SA information (from cache memory) to the new member instead of requiring that the member wait until the next SA message is received.<br>The <b>cache-sa-state</b> command is required in every Multicast Source Discovery Protocol (MSDP) speaker, |  |  |  |  |
|                    | to cache SA messages received from peers.                                                                                                    |  |  |  |  |
| Task ID            | Task ID Operations                                                                                                    |  |  |  |  |
|                    | multicast read,<br>write                                                                                                    |  |  |  |  |
| Examples           | The following example shows how to configure the cache state for all sources in 10.0.0.0/16 sending to groups 224.2.0.0/16:                                                                                                    |  |  |  |  |
|                    | <pre>RP/0/RSP0/CPU0:router# configure RP/0/RSP0/CPU0:router(config)# MSDP RP/0/RSP0/CPU0:router(config-msdp)# cache-sa-state list 100 RP/0/RSP0/CPU0:router(config-msdp)# exit RP/0/RSP0/CPU0:router(config)# ipv4 access-list 100 permit 10.0.0.0 0.0.255.255 224.2.0.0 0.0.255.255</pre>                                                                                                    |  |  |  |  |

**Note** The source and destination fields in the access list matches on the (S,G) fields in the SA messages. We recommend that the first address and mask field in the access list is used for the source and the second field in the access list is used for the group or destination.

| <b>Related Commands</b> | Command                        | Description                                                                              |  |
|-------------------------|--------------------------------|------------------------------------------------------------------------------------------|--|
|                         | show msdp sa-cache, on page 32 | Displays the (S, G) state learned from Multicast Source Discovery Protocol (MSDP) peers. |  |

# clear msdp peer

To clear the TCP connection of the specified Multicast Source Discovery Protocol (MSDP) peer, use the **clear msdp peer** command in EXEC mode.

clear msdp [ipv4] peer peer-address

| Syntax Description          | ipv4 (Optional) Specifies IPv4 address prefixes.                                                                   |                                                                                                    |        |  |
|-----------------------------|----------------------------------------------------------------------------------------------------|----------------------------------------------------------------------------------------------------|--------|--|
|                             | peer-address                                                                                                    | IPv4 address or hostname of the MSDP peer to which the TCP connection is cl                                                                              | eared. |  |
| Command Default             | IPv4 addressin                                                                                                    | ng is the default.                                                                                                    |        |  |
| Command Modes               | EXEC                                                                                                    |                                                                                                    |        |  |
| Command History             | Release                                                                                                    | Modification                                                                                                    |        |  |
|                             | Release 3.7.2                                                                                                    | This command was introduced.                                                                                                    |        |  |
|                             |                                                                                                    |                                                                                                    |        |  |
| Usage Guidelines            |                                                                                                    | <b>dp peer</b> command closes the TCP connection to the MSDP peer, resets all the N clears the input and output queues to and from the MSDP peer.        | ISDP p |  |
| Usage Guidelines<br>Task ID | statistics, and o                                                                                                  |                                                                                                    | ISDP p |  |
|                             | statistics, and o                                                                                                  | clears the input and output queues to and from the MSDP peer.                                                                                            | ISDP p |  |
|                             | statistics, and of       Task ID       Operative       multicast                                                   | clears the input and output queues to and from the MSDP peer.                                                                                            | ISDP p |  |
| Task ID                     | statistics, and of       Task ID     Open       multicast     exec       The following     224.15.9.8:             | clears the input and output queues to and from the MSDP peer.                                                                                            | ISDP p |  |
| Task ID                     | statistics, and of         Task ID       Open         multicast       exec         The following       224.15.9.8: | clears the input and output queues to and from the MSDP peer.  erations cute g example shows how to clear the TCP connection of the MSDP peer at address | ISDP p |  |

# clear msdp sa-cache

To clear external Multicast Source Discovery Protocol (MSDP) source-active (SA) cache entries, use the **clear msdp sa-cache** command in EXEC mode.

clear msdp [ipv4] sa-cache [group-address]

|                                       | ipv4                                              | (Optional) Specifies IPv4 a                                                                | ddress prefixes.                                                                                        |
|---------------------------------------|---------------------------------------------------|--------------------------------------------------------------------------------------------|----------------------------------------------------------------------------------------------------|
|                                       | group-address                                     | (Optional) Multicast group the SA cache.                                                   | address or name for which external SA entries are cleared from                                          |
| Command Default                       | No default beha                                   | avior or values                                                                            |                                                                                                    |
| ommand Modes                          | EXEC                                              |                                                                                            |                                                                                                    |
| ommand History                        | Release                                           | Modification                                                                               | _                                                                                                    |
|                                       | Release 3.7.2                                     | This command was introduced                                                                | <br>                                                                                                    |
| lsage Guidelines                      | _                                                 |                                                                                            |                                                                                                    |
| -                                     | Note SA cachin                                    | g is enabled by default on Cis                                                             | co IOS XR software.                                                                                     |
|                                       |                                                   | becify a multicast group by grop sa-cache command clears a                                 | bup address or group name with the <i>group-address</i> argument, ll external SA cache entries.         |
|                                       |                                                   |                                                                                            |                                                                                                    |
|                                       | Note Local SA                                     | cache entries can be cleared us                                                            | sing the clear pim topology command.                                                                    |
| ask ID                                | Note Local SA<br>Task ID Oper<br>multicast exec   | ations                                                                                     | sing the <b>clear pim topology</b> command.                                                             |
|                                       | Task IDOpermulticastexec                          | ations<br>ute<br>example shows how to clear th                                             | sing the <b>clear pim topology</b> command.<br>e external SA entries for the multicast group at address |
|                                       | Task IDOpenmulticastexecThe following of224.5.6.7 | ations<br>ute<br>example shows how to clear th                                             | e external SA entries for the multicast group at address                                                |
| ask ID<br>xamples<br>Related Commands | Task IDOpenmulticastexecThe following of224.5.6.7 | ations<br>ute<br>example shows how to clear th<br>the cache:<br>10:router# clear msdp sa-c | e external SA entries for the multicast group at address                                                |

# clear msdp stats

To reset Multicast Source Discovery Protocol (MSDP) peer statistic counters, use the **clear msdp stats** command in EXEC mode.

clear msdp [ipv4] stats [peer peer-address] [allvalues]

| Syntax Description |                                                                                                    | (Ontional) Snasifier ID                       | A address and free                                                              |  |  |  |
|--------------------|----------------------------------------------------------------------------------------------------|-----------------------------------------------|---------------------------------------------------------------------------------|--|--|--|
| Syntax Description | ipv4                                                                                                    | (Optional) Specifies IP                       | v4 address prefixes.                                                            |  |  |  |
|                    | <b>peer</b> <i>peer-address</i> (Optional) Clears MSDP peer statistic counters for the specified IPv6 MSDP peer address or peer name.                                                      |                                               |                                                                                 |  |  |  |
|                    | allvalues                                                                                                    | (Optional) Clears all st                      | atistic counters for all MSDP peers.                                            |  |  |  |
| Command Default    | No default behavior                                                                                                    | or values                                     |                                                                                 |  |  |  |
| Command Modes      | EXEC                                                                                                    |                                               |                                                                                 |  |  |  |
| Command History    | Release Mod                                                                                                    | ification                                     | _                                                                               |  |  |  |
|                    | Release 3.7.2 This                                                                                                    | command was introduced                        | 1.                                                                              |  |  |  |
| Usage Guidelines   | The <b>clear msdp stats</b> command resets MSDP peer statistic counters such as the number of keepalives sent and received and the number of Source Active (SA) entries sent and received. |                                               |                                                                                 |  |  |  |
|                    |                                                                                                    | an MSDP peer with the ers for all MSDP peers. | e peer keyword and peer-address argument, this command                          |  |  |  |
| Task ID            | Task ID Operations                                                                                                    | -<br>\$                                       |                                                                                 |  |  |  |
|                    | multicast execute                                                                                                    | _                                             |                                                                                 |  |  |  |
| Examples           | The following exam                                                                                                    | ple shows how to clear a                      | ll statistics for all peers:                                                    |  |  |  |
|                    | RP/0/RSP0/CPU0:rc                                                                                                    | outer# <b>clear msdp sta</b>                  | ts peer 224.0.1.1                                                               |  |  |  |
| Related Commands   | Command                                                                                                    |                                               | Description                                                                     |  |  |  |
|                    | show msdp statistic                                                                                                    | s peer, on page 36                            | Displays Multicast Source Discovery Protocol (MSDP) peer<br>statistic counters. |  |  |  |

#### connect-source

To configure a source address used for a Multicast Source Discovery Protocol (MSDP) connection, use the **connect-source** command in the appropriate configuration mode. To return to the default behavior, use the **no** form of this command.

**connect-source** *type* [*interface-path-id*]

| Syntax Description | type                                                                                                    | Interface                                                                                                   | type. For more information, use the question mark (?) online help function.                                                                                                    |  |  |
|--------------------|----------------------------------------------------------------------------------------------------|----------------------------------------------------------------------------------------------------|----------------------------------------------------------------------------------------------------|--|--|
|                    | <i>interface-path-id</i> (Optional) Physical interface or virtual interface.                                           |                                                                                                    |                                                                                                    |  |  |
|                    |                                                                                                    | Note                                                                                                    | Use the <b>show interfaces</b> command in EXEC mode to see a list of all interfaces currently configured on the router.                                                                         |  |  |
|                    |                                                                                                    | For more help funct                                                                                         | information about the syntax for the router, use the question mark (?) online tion.                                                                                                    |  |  |
| Command Default    | If a source address is used as a source                                                                                | ss is not configured for the MSDP connection, the IP address of the interface toward the peer<br>e address. |                                                                                                    |  |  |
| Command Modes      | MSDP configuration                                                                                                    | on                                                                                                    |                                                                                                    |  |  |
|                    | MSDP peer config                                                                                                    | uration                                                                                                    |                                                                                                    |  |  |
| Command History    | Release Mo                                                                                                    | dification                                                                                                  |                                                                                                    |  |  |
|                    | Release 3.7.2 Thi                                                                                                    | s command                                                                                                   | was introduced.                                                                                                    |  |  |
| Usage Guidelines   | The <b>connect-source</b> command:                                                                                     |                                                                                                    |                                                                                                    |  |  |
|                    | • Specifies the interface type and path ID whose primary address becomes the source IP address for the TCP connection. |                                                                                                    |                                                                                                    |  |  |
|                    | <ul><li> Is recommend</li><li> Can be config</li></ul>                                                                 | led for MSI<br>ured globa                                                                                   | DP peers that peer with a router inside the remote domain.<br>Ily for MSDP (and is inheritable by MSDP peers). This global configuration<br>command is issued again in peer configuration mode. |  |  |
| Task ID            | Task ID Operation                                                                                                    | ns                                                                                                    |                                                                                                    |  |  |
|                    | multicast read,<br>write                                                                                               |                                                                                                    |                                                                                                    |  |  |
| Examples           | The following example connection:                                                                                      | nple shows                                                                                                  | s how to configure a loopback interface source address for an MSDP                                                                                                    |  |  |
|                    |                                                                                                    | couter(con                                                                                                  | fig)# interface loopback 0<br>fig-if)# ipv4 address 10.1.1.1/24<br>fig-if)# exit                                                                                                    |  |  |
|                    |                                                                                                    |                                                                                                    |                                                                                                    |  |  |

RP/0/RSP0/CPU0:router(config)# router msdp RP/0/RSP0/CPU0:router(config-msdp)# connect-source loopback 0

# default-peer

To define a default peer from which to accept all Multicast Source Discovery Protocol (MSDP) source-active (SA) messages, use the **default-peer** command in MSDP configuration mode. To return to the default behavior, use the **no** form of this command.

default-peer ip-address

| Syntax Description | <i>ip-address</i> IP address                                    | s or Domain Name System (DNS) name of the MSDP default peer.                                                  |
|--------------------|-----------------------------------------------------------------|----------------------------------------------------------------------------------------------------|
| Command Default    | No default MSDP peer                                            | exists.                                                                                                    |
| Command Modes      | MSDP configuration                                              |                                                                                                    |
| Command History    | Release Modifica                                                | ation                                                                                                    |
|                    | Release 3.7.2 This con                                          | nmand was introduced.                                                                                         |
| Usage Guidelines   |                                                                 | tion accepts all MSDP Source-Active (SA) messages, as a last Reverse Path Forwarding ner MSDP RPF rules fail. |
|                    | Use the <b>default-peer</b> of                                  | command if you do not want to configure your MSDP peer to be a BGP peer also.                                 |
|                    | When the <b>prefix-list</b> <i>list configured</i> default peer | st keyword and argument are not specified, all SA messages received from the are accepted.                    |
|                    | Remember to configure default-peer command                      | a BGP prefix list to configure the <b>prefix-list</b> <i>list</i> keyword and argument with the l.            |
| Task ID            | Task ID Operations                                              |                                                                                                    |
|                    | multicast read,<br>write                                        |                                                                                                    |
| Examples           | The following example router:                                   | shows how to configure the router 172.16.12.0 as the default peer to the local                                |
|                    |                                                                 | er(config)# <b>router msdp</b><br>er(config-msdp)# <b>default-peer 172.16.12.0</b>                            |
| Related Commands   | Command                                                         | Description                                                                                                   |
|                    | peer (MSDP), on page 2                                          | 21 Configures a Multicast Source Discovery Protocol (MSDP) peer.                                              |

# description (peer)

To add descriptive text to the configuration for a Multicast Source Discovery Protocol (MSDP) peer, use the **description** command in peer configuration mode. To return to the default behavior, use the **no** form of this command.

description peer-address text

| Syntax Description | peer-address                      | IP address or hostr                     | name for the peer to which this description applies.                                                     |
|--------------------|-----------------------------------|-----------------------------------------|----------------------------------------------------------------------------------------------------|
|                    | text                              | Description of the                      | MSDP peer. Use up to 80 characters to describe this peer.                                                |
| Command Default    | No description i                  | s associated with a                     | n MSDP peer.                                                                                             |
| Command Modes      | MSDP peer con                     | figuration                              |                                                                                                    |
| Command History    | Release                           | Nodification                            |                                                                                                    |
|                    | Release 3.7.2                     | This command was                        | introduced.                                                                                              |
| Usage Guidelines   | Configure a dese<br>msdp peer com | -                                       | e MSDP peer easier to identify. This description is visible in the <b>show</b>                           |
| Task ID            | Task ID Opera                     | tions                                   |                                                                                                    |
|                    | multicast read,<br>write          |                                         |                                                                                                    |
| Examples           | -                                 | cample shows how t is a router at custo | to configure the router at the IP address 10.0.5.4 with a description omer site A:                       |
|                    | RP/0/RSP0/CPU                     |                                         | <pre># router msdp msdp)# peer 10.0.5.4 msdp-peer)# description 10.0.5.4 router_at_customer_site_A</pre> |
| Related Commands   | Command                           |                                         | Description                                                                                              |
|                    | peer (MSDP), o                    | n page 21                               | Configures a Multicast Source Discovery Protocol (MSDP) peer.                                            |
|                    | show msdp pee                     | er, on page 27                          | Displays information about the Multicast Source Discovery<br>Protocol (MSDP) peer.                       |

# global maximum external-sa

To limit the total number of source active (SA) messages across all VRFs, use the **global maximum external-sa** command in the MSDP configuration mode. To remove the set SA messages limit use the **no** form of the command.

global maximum external-sa value

| Syntax Description | <i>value</i> Specifies the maximum-limit for the source active messages. Range is 1 to 75000. |                              |                                                                                                    |
|--------------------|-----------------------------------------------------------------------------------------------|------------------------------|----------------------------------------------------------------------------------------------------|
| Command Default    | None                                                                                          |                              |                                                                                                    |
| Command Modes      | MSDP conf                                                                                     | figuration mode              |                                                                                                    |
| Command History    | Release                                                                                       | Modification                 |                                                                                                    |
|                    | Release 4.3.1                                                                                 | This command was introduced. |                                                                                                    |
| Usage Guidelines   | value of any                                                                                  | • • •                        | eximum external-sa command must be greater than the maximum<br>e greater than the maximum value of any peer in that VRF. When<br>is issued. |
| Task ID            | Task ID 0                                                                                     | peration                     |                                                                                                    |
|                    | multicast r                                                                                   | ead,<br>vrite                |                                                                                                    |
|                    | This examp                                                                                    | le shows the maximum-limit   | value for the source active messages, set to 100:                                                                                           |

RP/0/RSP0/CPU0:router (config-msdp) # global maximum external-sa 100

#### maximum external-sa

To configure the maximum number of external Multicast Source Discovery Protocol (MSDP) source-active (SA) entries that can be learned by the router or by a specific MSDP peer, use the **maximum external-sa** command in the appropriate configuration mode. To return to the default behavior, use the **no** form of this command.

maximum external-sa entries

Syntax Description Maximum number of SA entries that can be learned by the router or a specific MSDP peer. Range entries is 1 to 75000. entries: 20000 **Command Default** MSDP peer configuration **Command Modes** MSDP configuration **Command History** Modification Release Release 3.7.2 This command was introduced. When issued from MSDP configuration mode, the **maximum external-sa** command configures the total **Usage Guidelines** number of external SA entries (that is, the total cumulative SA state for all peers) that can be learned by the router. This command is used to control router resource utilization under heavy traffic conditions. Ŵ Note The configuration fails if you configure the maximum number of external SA entries to be lower than the current accumulated SA state. When issued from MSDP peer configuration mode, the maximum external-sa command configures the total number of external SA entries that can be learned by a specific MSDP peer. From MSDP configuration mode, this command can also be used to configure a specific MSPD peer to override the maximum external SA entry value configured with the **maximum peer-external-sa** command.

Note

• The configuration fails if you configure the maximum number of external SA entries for a specific MSDP peer to be higher than the maximum number of external SA entries that can be learned by the router.

Task ID

Task ID Operations

multicast read, write

#### Examples This example shows how to configure the maximum number of external SA entries that can be learned by the router to 30000 SA entries: RP/0/RSP0/CPU0:router(config) # router msdp RP/0/RSP0/CPU0:router(config-msdp)# maximum external-sa 30000 This example shows how to configure the maximum number of external SA entries that can be learned by the MSDP peer at address 10.1.5.3 to 25000 SA entries: RP/0/RSP0/CPU0:router(config)# router msdp RP/0/RSP0/CPU0:router(config-msdp) # peer 10.1.5.3 RP/0/RSP0/CPU0:router(config-msdp-peer)# maximum external-sa 25000 **Related Commands** Command Description Configures the maximum number of external Multicast Source maximum peer-external-sa, on page 16 Discovery Protocol (MSDP) Source-Active (SA) entries that can be learned from MSDP peers. Displays Multicast Source Discovery Protocol (MSDP) peer status. show msdp summary, on page 38

### maximum peer-external-sa

To configure the maximum number of external Multicast Source Discovery Protocol (MSDP) Source-Active (SA) entries that can be learned from MSDP peers, use the **maximum peer-external-sa** command in MSDP configuration mode. To return to the default behavior, use the **no** form of this command.

maximum peer-external-sa entries

| Syntax Description | <i>entries</i> Maximum number of SA entries to be learned by MSDP peers. Range is 1 to 75000. |                                                                                                    |  |  |  |
|--------------------|-----------------------------------------------------------------------------------------------|----------------------------------------------------------------------------------------------------|--|--|--|
| Command Default    | <i>entries</i> : 20000                                                                        |                                                                                                    |  |  |  |
| Command Modes      | MSDP configuration                                                                            |                                                                                                    |  |  |  |
| Command History    | Release Modification                                                                          |                                                                                                    |  |  |  |
|                    | Release 3.7.2 This command was in                                                             | ntroduced.                                                                                                    |  |  |  |
| Usage Guidelines   | can be learned for each configured l                                                          | command configures the maximum number of external SA entries that<br>MSDP peer, whereas the <b>maximum external-sa</b> command (in MSDP<br>maximum number of SA entries accepted by the router as a cumulative |  |  |  |
| -                  |                                                                                               | attempt to configure the maximum number of external SA entries for MSDP<br>kimum number of external SA entries that can be learned by the router.                                                              |  |  |  |
| Task ID            | Task ID     Operations       multicast     read,<br>write                                     |                                                                                                    |  |  |  |
| Examples           |                                                                                               | re the maximum number of external SA entries that each MSDP                                                                                                    |  |  |  |
|                    | RP/0/RSP0/CPU0:router(config)#<br>RP/0/RSP0/CPU0:router(config-m                              | router msdp<br>msdp)# maximum peer-external-sa 27000                                                                                                    |  |  |  |
| Related Commands   | Command                                                                                       | Description                                                                                                    |  |  |  |
|                    | maximum external-sa, on page 14                                                               | Configures the maximum number of external Multicast Source<br>Discovery Protocol (MSDP) source-active (SA) entries that can be<br>learned by the router or by a specific MSDP peer.                            |  |  |  |
|                    | show msdp summary, on page 38                                                                 | Displays Multicast Source Discovery Protocol (MSDP) peer status.                                                                                                    |  |  |  |

# mesh-group (peer)

To configure a Multicast Source Discovery Protocol (MSDP) peer to be a member of a mesh group, use the **mesh-group** command in peer configuration mode. To return to the default behavior, use the **no** form of this command.

mesh-group name

| Syntax Description | <i>name</i> Name of the mesh group.                                                                                                    |
|--------------------|----------------------------------------------------------------------------------------------------|
| Command Default    | MSDP peers do not belong to a mesh group.                                                                                                    |
| Command Modes      | MSDP peer configuration                                                                                                    |
| Command History    | Release Modification                                                                                                    |
|                    | Release 3.7.2 This command was introduced.                                                                                                    |
| Usage Guidelines   | A <i>mesh group</i> is a group of MSDP speakers that have fully meshed MSDP connectivity among themselves.<br>Any Source-Active (SA) messages received from a peer in a mesh group are not forwarded to other peers in the same mesh group. |
|                    | Mesh groups can be used to:                                                                                                    |
|                    | <ul> <li>Reduce SA message flooding</li> <li>Simplify peer Reverse Path Forwarding (RPF) flooding (no need to run Border Gateway Protocol [BGP] among MSDP peers)</li> </ul>                                                                |
| Task ID            | Task ID Operations                                                                                                    |
|                    | multicast read,<br>write                                                                                                    |
| Examples           | The following example shows how to configure the MSDP peer at address 10.0.5.4 to be a member of the mesh group named internal:                                                                                                    |
|                    | RP/0/RSP0/CPU0:router# <b>configure</b><br>RP/0/RSP0/CPU0:router(config)# <b>router msdp</b><br>RP/0/RSP0/CPU0:router(config-msdp)# <b>peer 10.0.5.4</b><br>RP/0/RSP0/CPU0:router(config-msdp-peer)# <b>mesh-group internal</b>             |

# originator-id

To identify an interface type and instance to be used as the rendezvous point (RP) address in a Multicast Source Discovery Protocol (MSDP) Source-Active (SA) message, use the **originator-id** command in MSDP configuration mode. To return to the default behavior, use the **no** form of this command.

originator-id type interface-path-id

| Syntax Description | type                                                                                                    | Interface   | type. For more information, use the question mark (?) online help function.                                             |  |
|--------------------|----------------------------------------------------------------------------------------------------|-------------|----------------------------------------------------------------------------------------------------|--|
|                    | <i>interface-path-id</i> Physical interface or virtual interface.                                                                                                 |             |                                                                                                    |  |
|                    |                                                                                                    | Note        | Use the <b>show interfaces</b> command in EXEC mode to see a list of all interfaces currently configured on the router. |  |
|                    | For more information about the syntax for the router, use the question mark (?) onl help function.                                                                |             |                                                                                                    |  |
| Command Default    | The RP address is                                                                                                    | used as the | e originator ID.                                                                                                    |  |
| Command Modes      | MSDP configuration                                                                                                    | on          |                                                                                                    |  |
| Command History    | Release Mo                                                                                                    | dification  |                                                                                                    |  |
|                    | Release 3.7.2 Thi                                                                                                    | s command   | d was introduced.                                                                                                    |  |
| Usage Guidelines   | The <b>originator-id</b> command allows an MSDP speaker that originates an SA message to use the IP address of the interface as the RP address in the SA message. |             |                                                                                                    |  |
| Task ID            | Task ID Operation                                                                                                    | ns          |                                                                                                    |  |
|                    | multicast read,<br>write                                                                                                    |             |                                                                                                    |  |
| Examples           | The following example address in SA 1                                                                                                    | -           | s how to configure Gigabit Ethernet interface $0/1/1/0$ to be used as the                                               |  |
|                    |                                                                                                    |             | nfig)# router msdp<br>nfig-msdp)# originator-id GigE0/1/1/0                                                             |  |

# password (peer)

To enable Message Digest 5 (MD5) authentication on a TCP connection between two Multicast Source Discovery Protocol (MSDP) peers, use the **password** command in MSDP peer configuration mode. To return to the default behavior, use the **no** form of this command.

password {clear | encrypted} password
no password {clear | encrypted} password

| Syntax Description | <b>clear</b> Specifies that an unencrypted password follows. The password must be a case-sensitive, clear-text unencrypted password.                                                                                                    |  |  |  |
|--------------------|----------------------------------------------------------------------------------------------------|--|--|--|
|                    | <b>encrypted</b> Specifies that an encrypted password follows. The password must be a case-sensitive, encrypted password.                                                                                                    |  |  |  |
|                    | <i>password</i> Password of up to 80 characters. The password can contain any alphanumeric characters.<br>However, if the first character is a number or the password contains a space, the password m<br>be enclosed in double quotation marks; for example, "2 password."                                                                                                    |  |  |  |
| Command Default    | No password is configured.                                                                                                    |  |  |  |
| Command Modes      | MSDP peer configuration                                                                                                    |  |  |  |
| Command History    | Release Modification                                                                                                    |  |  |  |
|                    | Release 3.7.2 This command was introduced.                                                                                                    |  |  |  |
| Usage Guidelines   | The <b>password</b> command supports MD5 signature protection on a TCP connection between two MSDP per<br>When MD5 authentication is enabled between two MSDP peers, each segment sent on the TCP connect<br>between the peers is verified. MD5 authentication must be configured with the same password on both MS<br>peers; otherwise, the connection between them is not made. Configuring MD5 authentication causes the C<br>IOS XR software to generate and verify the MD5 digest of every segment sent on the TCP connection.<br>Use the <b>show msdp peer</b> command to check if a password has been configured on a peer. |  |  |  |
| Task ID            | Task ID Operations                                                                                                    |  |  |  |
|                    | multicast read,<br>write                                                                                                    |  |  |  |
| Examples           | The following example shows how to configure the MSDP password on a peer:                                                                                                    |  |  |  |
|                    | RP/0/RSD0/CDU0.router# configure                                                                                                    |  |  |  |

RP/0/RSP0/CPU0:router# configure
RP/0/RSP0/CPU0:router(config)# router msdp

RP/0/RSP0/CPU0:router(config-msdp)# peer 10.0.5.4
RP/0/RSP0/CPU0:router(config-msdp-peer)# password encrypted a34bi5m

| <b>Related Commands</b> | Command                    | Description                                                                     |  |
|-------------------------|----------------------------|---------------------------------------------------------------------------------|--|
|                         | show msdp peer, on page 27 | Displays information about the Multicast Source Discovery Protocol (MSDP) peer. |  |

# peer (MSDP)

To configure a Multicast Source Discovery Protocol (MSDP) peer, use the **peer** command in MSDP configuration mode. To return to the default behavior, use the **no** form of this command.

|                    | peer peer-address                                                                                                    |                       |                                                                                                    |
|--------------------|----------------------------------------------------------------------------------------------------|-----------------------|----------------------------------------------------------------------------------------------------|
| Syntax Description | <i>peer-address</i> IP address or Domain Name System (DNS) name of the router that is to be the MSDP peer.                                                                                                    |                       |                                                                                                    |
| Command Default    | No MSDP peer is configured.                                                                                                    |                       |                                                                                                    |
| Command Modes      | MSDP configuration                                                                                                    |                       |                                                                                                    |
| Command History    | Release                                                                                                    | Modification          |                                                                                                    |
|                    | Release 3.7.2                                                                                                    | This command was      | s introduced.                                                                                                    |
| Usage Guidelines   | Configure the                                                                                                    | specified router as a | a Border Gateway Protocol (BGP) neighbor.                                                                                  |
| -                  | If you are also BGP peering with this MSDP peer, use the same IP address for MSDP as you do for BGP.<br>However, you are not required to run BGP with the MSDP peer, as long as there is a BGP path between the<br>MSDP peers. If there is no path, you must configure the <b>default-peer</b> command from MSDP configuration<br>mode. |                       |                                                                                                    |
| Task ID            | Task IDOpemulticastread<br>writh                                                                                                    | <i>,</i>              |                                                                                                    |
| Examples           | -                                                                                                    | -                     | w to configure the router at the IP address 172.16.1.2 as an MSDP MSDP peer configuration mode:                            |
|                    | RP/0/RSP0/CPU0:router# configure<br>RP/0/RSP0/CPU0:router(config)# router msdp<br>RP/0/RSP0/CPU0:router(config-msdp)# peer 172.16.1.2<br>RP/0/RSP0/CPU0:router(config-msdp-peer)#                                                                                                    |                       |                                                                                                    |
| Related Commands   | Command                                                                                                    |                       | Description                                                                                                    |
|                    | default-peer ,                                                                                                    | on page 11            | Defines a default peer from which to accept all Multicast Source<br>Discovery Protocol (MSDP) source-active (SA) messages. |

# remote-as (multicast)

To configure the remote autonomous system number of this peer, use the **remote-as** command in peer configuration mode. To return to the default behavior, use the **no** form of this command.

remote-as as-number

| Syntax Description | <i>as-number</i> Autonomous system number of this peer. Range for 2-byte numbers is 1 to 65535. Range for 4-byte numbers is 1.0 to 65535.65535.                                                                    |
|--------------------|----------------------------------------------------------------------------------------------------|
| Command Default    | If this command is not issued during peer configuration, the remote autonomous system value is derived from BGP (if also configured) or initialized to zero, when only Interior Gateway Protocol (IGP) is present. |
| Command Modes      | MSDP peer configuration                                                                                                    |
| Command History    | Release Modification                                                                                                    |
|                    | Release 3.7.2 This command was introduced.                                                                                                    |
| Usage Guidelines   | Use the <b>remote-as</b> command to configure remote autonomous system if deriving the autonomous system value from the configured Border Gateway Protocol (BGP) is not required.                                  |
| Task ID            | Task ID Operations                                                                                                    |
|                    | multicast read,<br>write                                                                                                    |
| Examples           | The following example shows how to set the autonomous system number for the specified peer to 250:                                                                                                    |
|                    | RP/0/RSP0/CPU0:router(config)# router msdp<br>RP/0/RSP0/CPU0:router(config-msdp)# peer 172.16.5.4<br>RP/0/RSP0/CPU0:router(config-msdp-peer)# remote-as 250                                                        |

### sa-filter

To configure an incoming or outgoing filter list for Source-Active (SA) messages received from the specified Multicast Source Discovery Protocol (MSDP) peer, use the **sa-filter** command in the appropriate configuration mode. To return to the default behavior, use the **no** form of this command.

**sa-filter** {**in** | **out**} {**list** *access-list-name* | **rp-list** *access-list-name*}

| Syntax Description                      | in   out                                                                                                    | Specifies incoming or outgoing SA filtering.                                                                                                    |  |  |
|-----------------------------------------|----------------------------------------------------------------------------------------------------|----------------------------------------------------------------------------------------------------|--|--|
|                                         | list access-list-nameSpecifies an IP access list number or name. If no access list is specifie<br>G) pairs from the peer are filtered.                                              |                                                                                                    |  |  |
|                                         | <b>rp-list</b> access-list-name                                                                                                    | Specifies an originating rendezvous point (RP) access list in SA messages.                                                                                          |  |  |
| Command Default                         |                                                                                                    | d is not configured, no incoming or outgoing messages are filtered; all incoming SA om the peer, and all outgoing SA messages received are forwarded to the peer.   |  |  |
| Command Modes                           | s MSDP configuration                                                                                                    |                                                                                                    |  |  |
|                                         | MSDP peer configuration                                                                                                    | 1                                                                                                    |  |  |
| Command History                         | <br>Release Modificat                                                                                                    | ion                                                                                                    |  |  |
|                                         | Release 3.7.2 This comr                                                                                                    | nand was introduced.                                                                                                    |  |  |
|                                         |                                                                                                    |                                                                                                    |  |  |
|                                         |                                                                                                    |                                                                                                    |  |  |
| Jsage Guidelines                        |                                                                                                    |                                                                                                    |  |  |
| Usage Guidelines                        |                                                                                                    |                                                                                                    |  |  |
| Jsage Guidelines                        | -                                                                                                    | ne <b>sa-filter</b> command globally for MSDP (and is inheritable by MSDP peers); however ation can be overridden if it is issued again in peer configuration mode. |  |  |
|                                         | -                                                                                                    |                                                                                                    |  |  |
|                                         | this global configura                                                                                                    |                                                                                                    |  |  |
| Task ID                                 | this global configura<br>Task ID Operations<br>multicast read,<br>write                                                                                                    | ation can be overridden if it is issued again in peer configuration mode.                                                                                           |  |  |
| Usage Guidelines<br>Task ID<br>Examples | this global configura<br>Task ID Operations<br>multicast read,<br>write<br>In the following example<br>to the peer with IP addres<br>RP/0/RSP0/CPU0:router<br>RP/0/RSP0/CPU0:router | ation can be overridden if it is issued again in peer configuration mode.                                                                                           |  |  |

| RP/  | 0/RSP0/CPU0:router(config)# router msdp<br>0/RSP0/CPU0:router(config-msdp)# peer 131.107.5.4<br>0/RSP0/CPU0:router(config-msdp-peer)# sa-filter out rp-list list 151                                                                                                    |
|------|----------------------------------------------------------------------------------------------------|
|      |                                                                                                    |
| Note | The source and destination fields in the access list matches on the (S,G) fields in the SA messages. We recommend that the first address and mask field in the access list is used for the source and the second field in the access list is used for the group or destination. |

| <b>Related Commands</b> | Command                 | Description                                                   |  |
|-------------------------|-------------------------|---------------------------------------------------------------|--|
|                         | peer (MSDP), on page 21 | Configures a Multicast Source Discovery Protocol (MSDP) peer. |  |

# show msdp globals

To display the Multicast Source Discovery Protocol (MSDP) global variables, use the **show msdp globals** command in

EXEC mode

show msdp [ipv4] globals

| Syntax Description | ipv4 (Optional) Specifies IPv4 address prefixes.                                                                                                    |  |  |  |  |
|--------------------|----------------------------------------------------------------------------------------------------|--|--|--|--|
| Command Default    | IPv4 addressing is the default.                                                                                                    |  |  |  |  |
| Command Modes      | EXEC                                                                                                    |  |  |  |  |
| Command History    | Release Modification                                                                                                    |  |  |  |  |
|                    | Release 3.7.2 This command was introduced.                                                                                                    |  |  |  |  |
|                    | Release 3.9.0 Asplain format for 4-byte Autonomous system numbers notation was supported. The input parameters and output were modified to display 4-byte autonomous system numbers and extended communities in either asplain or asdot notations. |  |  |  |  |
| Usage Guidelines   | Some global variables associated with MSDP sessions are displayed, such as the originator ID, default peer and connection state with Protocol Independent Multicast (PIM), Source.                                                                 |  |  |  |  |
| Task ID            | Task ID Operations                                                                                                    |  |  |  |  |
|                    | multicast read                                                                                                    |  |  |  |  |
| Examples           | The following is sample output from the show msdp globals command:                                                                                                    |  |  |  |  |
|                    | RP/0/RSP0/CPU0:router# show msdp globals                                                                                                    |  |  |  |  |
|                    | Multicast Source Discovery Protocol - msdp[405672]<br>AS: 10, caching, originator: not set, default peer: not set<br>Connected to PIM: yes<br>Active RP Grange/len Source Count                                                                    |  |  |  |  |
|                    | ADV/RPF(Total, Active)10.10.2.1224.0.0.0/40,010.10.10.30.0.0.01,1                                                                                                    |  |  |  |  |
|                    | Max/active group count: 1/1<br>Max/active SA count: 1/1                                                                                                    |  |  |  |  |
|                    | General stats<br>Current lists alloced/free: 2/0<br>Total list items alloced/free: 9/1<br>Total source buffers alloced/free: 1/0                                                                                                    |  |  |  |  |

| Total  | group buffers alloced/free: | 1/0 |
|--------|-----------------------------|-----|
| Total  | RP buffers alloced/free:    | 2/0 |
| TLV bu | uffers alloced/free:        | 1/1 |

This table describes the significant fields shown in the display.

Table 1: show msdp globals Field Descriptions

| Field                             | Description                                                                                                    |
|-----------------------------------|----------------------------------------------------------------------------------------------------|
| AS                                | Local autonomous system.                                                                                                    |
| caching                           | SA caching that is enabled.                                                                                                    |
| originator                        | Local rendezvous point (RP).                                                                                                    |
| default peer                      | Default peer to accept Source Active (SA) messages from when all Reverse<br>Path Forwarding (RPF) rules fail.                                                                                                    |
| Active RP                         | All RPs involved in sending SA messages to this router.                                                                                                    |
| Grange/len                        | Multicast Group Range or Multicast Group Mask.                                                                                                    |
|                                   | The field is visible only when there is a specified group range for the local RP. If a group range is unspecified (for example, for RPs that advertise SAs) only the Advertiser address and the RPF information is displayed (see ADV/RPF below). |
| Source Count                      | Total and active SA messages advertised by the respective RP.                                                                                                    |
| ADV/RPF                           | Advertiser and RPF entry.                                                                                                    |
| Max/active group count            | Maximum group count since router was booted and number of active groups.                                                                                                    |
| Max/active SA count               | Maximum SA message count since router was booted, and number of active SA messages.                                                                                                    |
| Total source buffers alloced/free | Number of internal source buffers allocated and freed after allocation.                                                                                                    |
| Total group buffers alloced/free  | Number of internal group buffers allocated and freed after allocation.                                                                                                    |
| Total RP buffers alloced/free     | Number of internal RP buffers allocated and freed after allocation.                                                                                                    |
| TLV buffers alloced/free          | Number of internal time-to-live buffers allocated and freed after allocation.                                                                                                    |

| <b>Related Commands</b> | Command                        | Description                                                                              |
|-------------------------|--------------------------------|------------------------------------------------------------------------------------------|
|                         | show msdp peer, on page 27     | Displays information about the Multicast Source Discovery Protocol (MSDP) peer.          |
|                         | show msdp sa-cache, on page 32 | Displays the (S, G) state learned from Multicast Source Discovery Protocol (MSDP) peers. |

# show msdp peer

To display information about the Multicast Source Discovery Protocol (MSDP) peer, use the **show msdp peer** command in

EXEC mode

show msdp [ipv4] peer [peer-address]

| Syntax Description | ipv4                         | (Optional) Specifies IPv4 address prefixes.                                                                                                    |
|--------------------|------------------------------|----------------------------------------------------------------------------------------------------|
|                    | peer-address                 | (Optional) IP address or hostname of the MSDP peer for which information is displayed.                                                                                                    |
| Command Default    | IPv4 addressin               | ng is the default.                                                                                                    |
| Command Modes      | EXEC                         |                                                                                                    |
| Command History    | Release                      | Modification                                                                                                    |
|                    | Release 3.7.2                | This command was introduced.                                                                                                    |
|                    | Release 3.9.0                | Asplain format for 4-byte Autonomous system numbers notation was supported. The input parameters and output were modified to display 4-byte autonomous system numbers and extended communities in either asplain or asdot notations. |
| Task ID            | Task ID Ope                  | rations                                                                                                    |
|                    | multicast read               | 1                                                                                                    |
| Examples           | The following                | is sample output from the <b>show msdp peer</b> command:                                                                                                    |
|                    | RP/0/RSP0/CP                 | U0:router# show msdp peer 10.10.10.2                                                                                                    |
|                    | MSDP Peer 10<br>Description: | .10.10.2 (?), AS 20                                                                                                    |

Peer ttl threshold: 0 Input queue size: 0, Output queue size: 0

This table describes the significant fields shown in the display.

#### Table 2: show msdp peer Field Descriptions

| Field                       | Description                                                                                                    |
|-----------------------------|----------------------------------------------------------------------------------------------------|
| MSDP Peer                   | IP address of the MSDP peer.                                                                                                    |
| AS                          | Autonomous system to which the peer belongs.                                                                                                    |
| State                       | State of the peer.                                                                                                    |
| Uptime(Downtime)            | Days and hours the peer is up or down, per state shown in previous column.<br>If less than 24 hours, it is shown in terms of hours:minutes:seconds. |
| Msgs Sent/Received          | Number of Source-Active (SA) messages sent to peer/number of SA messages received from peer.                                                        |
| Peer Name                   | Name of peer.                                                                                                    |
| TCP connection source       | Interface used to obtain IP address for TCP local connection address.                                                                               |
| SA input filter             | Name of the access list filtering SA input (if any).                                                                                                |
| SA output filter            | Name of the access list filtering SA output (if any).                                                                                               |
| SA-Request filter           | Name of the access list filtering SA request messages (if any).                                                                                     |
| Sending SA-Requests to peer | There are no peers configured to send SA request messages to.                                                                                       |
| Password                    | Information on the password. If the password is set on an active peer,<br>"Configured, set on active socket" is displayed.                          |
| Peer ttl threshold          | Multicast packets with an IP header that shows time-to-live greater than or equal to this value are sent to the MSDP peer.                          |

#### **Related Commands**

| Command                        | Description                                                                              |
|--------------------------------|------------------------------------------------------------------------------------------|
| peer (MSDP), on page 21        | Configures a Multicast Source Discovery Protocol (MSDP) peer.                            |
| show msdp sa-cache, on page 32 | Displays the (S, G) state learned from Multicast Source Discovery Protocol (MSDP) peers. |

### show msdp rpf

To display the Multicast Source Discovery Protocol (MSDP) Reverse Path Forwarding (RPF) rule that governs whether an Source-Active (SA) from an originating RP will be accepted, use the **show msdp rpf** command in

EXEC mode

rule: 1

show msdp [ipv4] rpf rpf-address

| Syntax Description | ipv4                                                                                                | (Optional) Specifies      | es IPv4 address prefixes.                                                                                                    |  |
|--------------------|----------------------------------------------------------------------------------------------------|---------------------------|----------------------------------------------------------------------------------------------------|--|
|                    | rpf-address                                                                                         | IP address or hostna      | ame of the RPF next hop.                                                                                                    |  |
| Command Default    | IPv4 addressin                                                                                      | ng is the default.        |                                                                                                    |  |
| Command Modes      | EXEC                                                                                                |                           |                                                                                                    |  |
| Command History    | Release                                                                                             | Modification              |                                                                                                    |  |
|                    | Release 3.7.2                                                                                       | This command was          | s introduced.                                                                                                    |  |
| Usage Guidelines   |                                                                                                    |                           | isplays the peer interface and autonomous system to which the SAs are sent<br>P RPF rule. The rule is displayed and applied on the RP address field of the |  |
| Task ID            | Task ID Ope                                                                                         | erations                  |                                                                                                    |  |
|                    | multicast read                                                                                      | d                         |                                                                                                    |  |
| Examples           | The following                                                                                       | g is sample output fro    | om the show msdp rpf command for RP peer 10.1.1.1:                                                                                                    |  |
|                    | RP/0/RSP0/CI                                                                                        | 200:router# <b>show m</b> | msdp rpf 10.1.1.1                                                                                                    |  |
|                    | RP peer for 172.16.1.1 is 10.1.1.1 AS 200, rule: 1<br>bgp/rib lookup: nexthop: 10.1.1.1, asnum: 200 |                           |                                                                                                    |  |
|                    | This table describes the significant fields shown in the display.                                   |                           |                                                                                                    |  |
|                    | Table 3: show msdp rpf Field Descriptions                                                           |                           |                                                                                                    |  |
|                    | Field                                                                                               |                           | Description                                                                                                    |  |
|                    | RP peer for 1                                                                                       | 72.16.1.1 is 10.1.1.1     | IP address of the MSDP RPF peer.                                                                                                    |  |
|                    | AS 200                                                                                              |                           | Autonomous system to which the peer belongs.                                                                                                    |  |

MSDP RPF rule that matches what was learned from SAs.

I

| Field             | Description                                                 |
|-------------------|-------------------------------------------------------------|
| bgp/rib lookup:   | Multicast RPF routing table lookup.                         |
| nexthop: 10.1.1.1 | Router where the SA is sent to reach the final destination. |
| asnum: 200        | Autonomous system number for the next-hop neighbor router.  |

# show msdp nsr

To display nonstop routing (NSR) information in the Multicast Source Discovery Protocol (MSDP), use the **show mrib nsr** command in the appropriate mode.

|                    | show msdp ipv4  ipv6 nsr                                                                                                    |  |
|--------------------|----------------------------------------------------------------------------------------------------|--|
| Syntax Description | ipv4 (Optional) Specifies IPv4 address prefixes.                                                                                                    |  |
|                    | <b>ipv6</b> (Optional) Specifies IPv6 address prefixes.                                                                                                    |  |
| Command Default    | IPv4 addressing is the default.                                                                                                    |  |
| Command Modes      | EXEC                                                                                                    |  |
| Command History    | Release Modification                                                                                                    |  |
|                    | Release 5.2.2 This command was introduced.                                                                                                    |  |
| Usage Guidelines   | The <b>show msdp nsr</b> command displays the current multicast NSR state for the MSDP. The state may be normal or activated for NSR. The activated state indicates that recovery is in progress due to a failure in MRIB or Protocol Independent Multicast (PIM). The total NSR timeout and time remaining are displayed until NSR expiration. |  |
| Task ID            | Task ID Operations                                                                                                    |  |
|                    | multicast read                                                                                                    |  |
| Examples           | The following is sample output from the <b>show msdp nsr</b> command:                                                                                                    |  |
|                    | RP/0/RSP0/CPU0:router# show msdp nsr                                                                                                    |  |

| Related Commands | Command       | Description                                      |
|------------------|---------------|--------------------------------------------------|
|                  | show mrib nsr | Displays the state of NSR operation in the MRIB. |
|                  | show igmp nsr | Displays the state of NSR operation for IGMP.    |
|                  | show pim nsr  | Displays the state of NSR operation for PIM.     |

### show msdp sa-cache

To display the (S, G) state learned from Multicast Source Discovery Protocol (MSDP) peers, use the **show msdp sa-cache** command in

EXEC mode

**show msdp** [**ipv4**] **sa-cache** [*source-address*] [*group-address*] [**all**] [**asnum** *as-number*] [**peer** *peer-address*] [**rpaddr** *rp-address*] [**summary**]

| Syntax Description | ipv4                                                                                                    | (Optional) Specifies IPv4 address prefixes.                                                                                                    |  |  |
|--------------------|----------------------------------------------------------------------------------------------------|----------------------------------------------------------------------------------------------------|--|--|
|                    | source-address                                                                                                    | (Optional) Source address or hostname of the source about which (S, G) information is displayed.                                                                                                    |  |  |
|                    | group-address                                                                                                    | <ul><li>(Optional) Group address or name of the group about which (S, G) information is displayed.</li><li>(Optional) Displays all Source Active (SA) entries with PI (PIM Interested) flags.</li></ul>                                                                                                    |  |  |
|                    | all                                                                                                    |                                                                                                    |  |  |
|                    | asnum as-number                                                                                                    | (Optional) Displays SA entries of the specified autonomous system number. Range for 2-byte Autonomous system numbers (ASNs) is 1 to 65535. Range for 4-byte Autonomous system numbers (ASNs) in asplain format is 1 to 4294967295. Range for 4-byte Autonomous system numbers (ASNs) is asdot format is 1.0 to 65535.65535. |  |  |
|                    | peer peer-address                                                                                                    | (Optional) Displays peer entry information, including peer name and peer address.                                                                                                    |  |  |
|                    | rpaddr rp-address                                                                                                    | (Optional) Displays SA entries that match the specified rendezvous point (RP) address.                                                                                                    |  |  |
|                    | summary                                                                                                    | (Optional) Displays the count of all SA entries, RPs, sources, and groups.                                                                                                    |  |  |
| Command Default    | IPv4 addressing is th                                                                                                    | e default.                                                                                                    |  |  |
| Command Modes      | EXEC                                                                                                    |                                                                                                    |  |  |
| Command History    | Release Modi                                                                                                    | fication                                                                                                    |  |  |
|                    | Release 3.7.2 This command was introduced.                                                                                                    |                                                                                                    |  |  |
|                    | Release 3.9.0 Asplain format for 4-byte Autonomous system numbers notation was supported. The input parameters and output were modified to display 4-byte autonomous system numbers and extended communities in either asplain or asdot notations. |                                                                                                    |  |  |
| Usage Guidelines   | The <b>show msdp sa-cache</b> command is used to examine the (S, G) entries and the attributes, flags (L, E, EA), uptime, autonomous system number, and RP addresses that are stored in the SA cache.                                              |                                                                                                    |  |  |
|                    | These guidelines apply when this command is used:                                                                                                    |                                                                                                    |  |  |
|                    | • The cache-sa-state command is enabled by default.                                                                                                    |                                                                                                    |  |  |

• When you specify the summary keyword, the total number of cache, group, and source entries, and entries advertised by each RP and autonomous system are displayed. • When you specify two addresses or names, an (S, G) entry corresponding to those addresses is displayed. • When you specify a single group address, all sources for that group are displayed. • When you specify no options, the entire SA cache is displayed, excluding the PI flag entries. Task ID Task ID Operations multicast read Examples This is a sample output from the **show msdp sa-cache** command: RP/0/RSP0/CPU0:router# show msdp sa-cache MSDP Flags: E - set MRIB E flag, L - domain local source is active, EA - externally active source, PI - PIM is interested in the group, DE - SAs have been denied.

```
Cache Entry:
(10.10.5.102, 239.1.1.1), RP 10.10.4.3, AS 20, 15:44:03/00:01:17
Learned from peer 10.10.2.2, RPF peer 10.10.2.2
SA's recvd 1049, Encapsulated data received: 0
grp flags: PI, src flags: E, EA, PI
```

This table describes the significant fields shown in the display.

| Field                            | Description                                                                                                    |
|----------------------------------|----------------------------------------------------------------------------------------------------|
| (10.10.5.102, 239.1.1.1)         | The first address (source) is sending to the second address (group).                                                                                                    |
| RP 10.10.4.3                     | Rendezvous point (RP) address in the originating domain where the SA messages started.                                                                                                    |
| MBGP/AS 20                       | <ul> <li>RP is in autonomous system AS 20 according to the unicast RPF table:</li> <li>If Multiprotocol Border Gateway Protocol (MBGP) is not configured—RIB table 1.</li> <li>If MBGP is configured—RIB table 2 or multicast table.</li> </ul> |
| 15:44:03/00:01:17                | The route has been cached for 15 hours, 44 minutes, and 3 seconds. If no SA message is received in 1 minute and 17 seconds, the route is removed from the SA cache.                                                                             |
| Encapsulated data received:<br>0 | MSDP SA captures any data information when the source starts so that the receiver does not miss data when the SA path is established.                                                                                                    |

The following is sample output using the **all** keyword option:

```
RP/0/RSP0/CPU0:router# show msdp sa-cache all
```

```
MSDP Flags:
E - set MRIB E flag , L - domain local source is active,
```

EA - externally active source, PI - PIM is interested in the group, DE - SAs have been denied. Timers age/expiration, Cache Entry: (\*, 239.1.1.1), RP 0.0.0.0, AS 0, 06:32:18/expired Learned from peer local, RPF peer local SAs recvd 0, Encapsulated data received: 0 grp flags: PI, src flags:

This table describes the significant fields shown in the display.

#### Table 5: show msdp sa-cache all Field Descriptions

| Field            | Description                                                                                                    |
|------------------|----------------------------------------------------------------------------------------------------|
| (*, 239.1.1.1)   | Protocol Independent Multicast (PIM) interest in the group due to a local Internet Group<br>Management Protocol (IGMP) join.       |
| RP 0.0.0.0       | There is no RP associated with this entry.                                                                                         |
| AS 0             | This entry is 0, autonomous system (AS) rendezvous point (RP) is null.                                                             |
| 06:32:18/expired | Route is alive in hours, minutes, and seconds. Note that MSDP does not monitor this route as it is received from the MRIB and PIM. |

The following is sample output using the **summary** keyword option:

RP/0/RSP0/CPU0:router# show msdp sa-cache summary

```
Total # of SAs = 3

Total # of RPs = 2

Total # of Sources = 1

Total # of Groups = 3

Originator-RP SA total RPF peer

172.16.1.1 0 0.0.0.0

172.17.1.1 3 172.17.1.1

AS-num SA total
```

200 3

This table describes the significant fields shown in the display.

Table 6: show msdp sa-cache summary Field Descriptions

| Field              | Description                                                                                   |
|--------------------|-----------------------------------------------------------------------------------------------|
| Total # of SAs     | Total number of SAs that are currently active in the system.                                  |
| Total # of RPs     | Total number of RPs that have distributed the SA information to this system.                  |
| Total # of Sources | Total number of sources that are active from all domains.                                     |
| Total # of Groups  | Total number of groups to which sources are sending data from all domains.                    |
| Originator-RP      | SA information based on the individual RPs and the originating domains that distributed them. |

L

| Field  | Description                                                |
|--------|------------------------------------------------------------|
| AS-num | SA information based on the originating autonomous system. |

The following is sample output using the **asnum** keyword option:

RP/0/RSP0/CPU0:router# show msdp sa-cache asnum 200 MSDP Flags: E - set MRIB E flag , L - domain local source is active, EA - externally active source, PI - PIM is interested in the group, DE - SAs have been denied. Timers age/expiration, Cache Entry: (172.31.1.1, 239.1.1.1), RP 5.1.1.1, AS 200, 00:00:25/00:02:04 Learned from peer 5.1.1.1, RPF peer 172.17.1.1 SAs recvd 1, Encapsulated data received: 100 grp flags: none, src flags: EA (172.31.1.1, 239.1.1.2), RP 172.17.1.1, AS 200, 00:00:16/00:02:13 Learned from peer 172.17.1.1, RPF peer 172.17.1.1 SAs recvd 1, Encapsulated data received: 100 grp flags: none, src flags: EA (172.31.1.1, 239.1.1.3), RP 172.17.1.1, AS 200, 00:00:13/00:02:16 Learned from peer 172.17.1.1, RPF peer 172.17.1.1 SAs recvd 1, Encapsulated data received: 100 grp flags: none, src flags: EA

| <b>Related Commands</b> | Command                   | Description                                                   |  |  |
|-------------------------|---------------------------|---------------------------------------------------------------|--|--|
|                         | cache-sa-state, on page 4 | Controls cache source-active (SA) state on a router.          |  |  |
|                         | peer (MSDP), on page 21   | Configures a Multicast Source Discovery Protocol (MSDP) peer. |  |  |

# show msdp statistics peer

To display Multicast Source Discovery Protocol (MSDP) peer statistic counters, use the **show msdp statistics peer** command in EXEC mode

show msdp [ipv4] statistics peer [peer-address]

| Syntax Description |                                  |                                                                                                    | ~                                                                                         |             |
|--------------------|----------------------------------|----------------------------------------------------------------------------------------------------|-------------------------------------------------------------------------------------------|-------------|
| Syntax Description | ipv4                             | (Optional) Specifies IPv4 address p                                                                                                    |                                                                                           |             |
|                    | peer-address                     | (Optional) IP address or name of the                                                                                                    | MSDP peer.                                                                                |             |
| Command Default    | IPv4 addressin                   | g is the default.                                                                                                    |                                                                                           |             |
| Command Modes      | EXEC                             |                                                                                                    |                                                                                           |             |
| Command History    | Release                          | Modification                                                                                                    |                                                                                           |             |
|                    | Release 3.7.2                    | This command was introduced.                                                                                                    |                                                                                           |             |
| Usage Guidelines   |                                  |                                                                                                    | MSDP peer statistics such as the number of k<br>ce-Active (SA) entries sent and received. | ceepalive   |
|                    | If you do not s<br>all MSDP peer |                                                                                                    | address argument, this command displays stat                                              | tistics for |
| Task ID            | Task ID Ope                      | rations                                                                                                    |                                                                                           |             |
|                    | multicast read                   |                                                                                                    |                                                                                           |             |
| Examples           | The following                    | is sample output from the show msd                                                                                                    | <b>p</b> statistics peer command:                                                         |             |
|                    | RP/0/RSP0/CP                     | <pre>J0:router# show msdp statistics</pre>                                                                                                    | peer                                                                                      |             |
|                    | MSDP Peer St                     | atistics :-                                                                                                    |                                                                                           |             |
|                    |                                  | 3 : AS is 10, State is Up, 0 act<br>: 57 total<br>57 keepalives, 0 notification<br>0 SAs, 0 SA Requests<br>0 SA responses, 0 unknowns                                        |                                                                                           |             |
|                    | TLV Sent                         | : 57 total<br>54 keepalives, 0 notification<br>3 SAs, 0 SA Requests<br>0 SA responses                                                                                        | ns                                                                                        |             |
|                    | Peer 10.2.3.                     | <pre>: 0 received, 3 sent<br/>4 : AS is 0, State is Connect, 0<br/>: 0 total<br/>0 keepalives, 0 notifications<br/>0 SAs, 0 SA Requests<br/>0 SA responses, 0 unknowns</pre> |                                                                                           |             |

| / Sent | : | 0 | total                       |                                                                                                    |
|--------|---|---|-----------------------------|----------------------------------------------------------------------------------------------------|
|        |   | 0 | keepalives, 0 notifications |                                                                                                    |
|        |   | 0 | SAs, 0 SA Requests          |                                                                                                    |
|        |   | 0 | SA responses                |                                                                                                    |
| msgs   | : | 0 | received, 0 sent            |                                                                                                    |
|        |   |   | 0<br>0<br>0                 | <pre>/ Sent : 0 total         0 keepalives, 0 notifications         0 SAs, 0 SA Requests         0 SA responses msgs : 0 received, 0 sent</pre> |

This table describes the significant fields shown in the display.

Table 7: show msdp statistic peer Field Descriptions

| Field            | Description                                                         |
|------------------|---------------------------------------------------------------------|
| Peer<br>10.1.2.3 | All statistics are displayed for MSDP peer.                         |
| AS 10            | Peer belongs to autonomous system (AS) 10.                          |
| State is UP      | Peer state is established.                                          |
| 0 active SAs     | There are no active SAs from this peer.                             |
| TLV Revd         | Information about the time-to-lives (TLVs) received from this peer. |
| TLV Sent         | Information about the TLVS sent to this peer.                       |
| SA msgs          | Information about the SA messages for this peer.                    |

#### **Related Commands**

| Command                     | Description                                                      |
|-----------------------------|------------------------------------------------------------------|
| clear msdp stats, on page 8 | Resets Multicast Source Discovery Protocol (MSDP) peer statistic |
|                             | counters.                                                        |

TLV recv/sent 0/0

# show msdp summary

To display Multicast Source Discovery Protocol (MSDP) peer status, use the **show msdp summary** command in

EXEC mode

| show    | msdp | [ipv4] | summary |
|---------|------|--------|---------|
| 5110 11 | moup |        | Summary |

| Syntax Description | <b>ipv4</b> (Optional) Specifies IPv4 address prefixes.                                                                   |  |  |  |  |  |  |
|--------------------|----------------------------------------------------------------------------------------------------|--|--|--|--|--|--|
| Command Default    | IPv4 addressing is the default.                                                                                           |  |  |  |  |  |  |
| Command Modes      | EXEC                                                                                                    |  |  |  |  |  |  |
| Command History    | Release Modification                                                                                                    |  |  |  |  |  |  |
|                    | Release 3.7.2 This command was introduced.                                                                                |  |  |  |  |  |  |
| Usage Guidelines   | The <b>show msdp summary</b> command displays peer status such as the following:                                          |  |  |  |  |  |  |
|                    | Peer address                                                                                                    |  |  |  |  |  |  |
|                    | Peer autonomous system                                                                                                    |  |  |  |  |  |  |
|                    | Peer state                                                                                                    |  |  |  |  |  |  |
|                    | • Uptime and downtime                                                                                                    |  |  |  |  |  |  |
|                    | • Number of Source-Active (SA) messages sent or received                                                                  |  |  |  |  |  |  |
| Task ID            | Task ID Operations                                                                                                    |  |  |  |  |  |  |
|                    | multicast read                                                                                                    |  |  |  |  |  |  |
| Examples           | The following is sample output from the <b>show msdp summary</b> command:                                                 |  |  |  |  |  |  |
|                    | RP/0/RSP0/CPU0:router# show msdp summary                                                                                  |  |  |  |  |  |  |
|                    | Out of Resource Handling Enabled<br>Maximum External SA's Global : 20000<br>Current External Active SAs : 0               |  |  |  |  |  |  |
|                    | MSDP Peer Status Summary<br>Peer Address AS State Uptime/ Reset Peer Active Cfg.Max<br>Doubtime Count Name S3 Cot Fut S3c |  |  |  |  |  |  |
|                    | Downtime Count Name SA Cnt Ext.SAs<br>10.1.1.1 0 NoIntf 00:10:07 0 ? 0 0                                                  |  |  |  |  |  |  |

This table describes the significant fields shown in the display.

#### Table 8: show msdp summary Field Descriptions

| Field             | Description                                                                                  |
|-------------------|----------------------------------------------------------------------------------------------|
| Peer Address      | Neighbor router address from which this router has MSDP peering established.                 |
| AS                | Autonomous system to which this peer belongs.                                                |
| State             | State of peering, such as UP, inactive, connect, and NoIntf.                                 |
| Uptime/Downtime   | MSDP peering uptime and downtime in hours, minutes, and seconds.                             |
| Reset Count       | Number of times the MSDP peer has reset.                                                     |
| Peer Name         | DNS name of peer (if available).                                                             |
| Active SA Cnt     | Total number of SAs that are active on this router.                                          |
| Cfg. Max Ext. SAs | Total number of maximum external SAs after the SAs are dropped. If 0, nothing is configured. |
| TLV recv/sent     | Total number of time-to-lives (TLVs) sent and received.                                      |

| <b>Related Commands</b> | Command                        | Description                                                                              |  |  |
|-------------------------|--------------------------------|------------------------------------------------------------------------------------------|--|--|
|                         | show msdp peer, on page 27     | Displays information about the Multicast Source Discovery Protocol (MSDP) peer.          |  |  |
|                         | show msdp sa-cache, on page 32 | Displays the (S, G) state learned from Multicast Source Discovery Protocol (MSDP) peers. |  |  |

#### show msdp vrf context

To show the MSDP information configured for a VPN routing and forwarding (VRF) context, use the show msdp vrf context command in EXEC mode.

show msdp vrf vrf-name context

| Syntax Description | vrf-name      | VPN routing and forwarding (VRF) interface. |
|--------------------|---------------|---------------------------------------------|
| Command Default    | None          |                                             |
| Command Modes      | EXEC          |                                             |
| Command History    | Release       | Modification                                |
|                    | Release 4.3.1 | This command was introduced.                |
| Task ID            | Task ID       | Operation                                   |

multicast read

#### Example

This example shows how to use the **show msdp vrf context** command:

```
RP/0/RSP0/CPU0:router # show msdp vrf red context
Fri Feb 8 18:13:51.599 PST
MSDP context information for red
               : 0x6000002
  VRF ID
  Table ID
                                 : 0xe0000002
  Table Count (Active/Total) : 1/1
Inheritable Configuration
                  : 2
 TTL
  Maximum SAs : 0
Keepalive Period : 30
  Maximum SAs
  Peer Timeout Period : 75
  Connect Source :
  SA Filter In
                        :
                       :
  SA Filter Out
  RP Filter In
                       :
  RP Filter Out
                         :
Configuration
  Originator Address
                               : 0.0.0.0
  Originator Interface Name :
  Default Peer Address : 0.0.0.0
 SA Holdtime : 150
Allow Encaps Count : 0
Context Maximum SAs : 20000
SA Cache Counts (Current/High Water Mark)

        Groups
        :
        0/0

        Sources
        :
        0/0

        RPs
        :
        2/0
```

| External SAs :       |   | 0/0 |
|----------------------|---|-----|
| MRIB Update Counts   |   |     |
| Total updates        | : | 2   |
| With no changes      | : | 0   |
| (*,G) routes         | : | 2   |
| (S,G) routes         | : | 0   |
| MRIB Update Drops    |   |     |
| Invalid group        | : | 0   |
| Invalid group length | : | 0   |
| Invalid source       | : | 0   |
| Auto-RP Address      | : | 2   |
|                      |   |     |

# shutdown (MSDP)

To shut down a Multicast Source Discovery Protocol (MSDP) peer, use the **shutdown** command in peer configuration mode. To return to the default behavior, use the **no** form of this command.

|                    | shutdown                                                                                                    |                                                           |  |
|--------------------|----------------------------------------------------------------------------------------------------|-----------------------------------------------------------|--|
| Syntax Description | This command has no keywords or arguments.                                                                                                    |                                                           |  |
| Command Default    | No default behavior or values                                                                                                    |                                                           |  |
| Command Modes      | MSDP peer configuration                                                                                                    |                                                           |  |
| Command History    | Release Modification                                                                                                    |                                                           |  |
|                    | Release 3.7.2 This command was in                                                                                                    | ntroduced.                                                |  |
| Usage Guidelines   | Use the <b>shutdown</b> command to shut down the peer. To configure many MSDP commands for the same peer, shut down the peer, configure it, and activate the peer later.                    |                                                           |  |
|                    | You might also want to shut down an MSDP session without losing configuration information for the peer.<br>When a peer is shut down, the TCP connection is terminated and is not restarted. |                                                           |  |
|                    |                                                                                                    |                                                           |  |
| Task ID            | Task ID Operations                                                                                                    |                                                           |  |
|                    | multicast read,<br>write                                                                                                    |                                                           |  |
| Examples           | The following example shows how to shut down the peer with the address 172.16.5.4:                                                                                                    |                                                           |  |
|                    | RP/0/RSP0/CPU0:router(config)# router msdp<br>RP/0/RSP0/CPU0:router(config-msdp)# peer 172.16.5.4<br>RP/0/RSP0/CPU0:router(config-msdp-peer)# shutdown                                      |                                                           |  |
| Related Commands   | Command                                                                                                    | Description                                               |  |
|                    | show msdp peer, on page 27                                                                                                    | Displays information about the Multicast Source Discovery |  |

Protocol (MSDP) peer.

### ttl-threshold (MSDP)

To limit which multicast data packets are sent in Source-Active (SA) messages to a Multicast Source Discovery Protocol (MSDP) peer, use the **ttl-threshold** command in MSDP configuration mode or peer configuration mode. To return to the default behavior, use the **no** form of this command.

#### ttl-threshold ttl

| Syntax Description | <i>ttl</i> Time to live value. Range is 1 to 255                                                                                                    | —<br>;.<br>—                                                                                                    |  |
|--------------------|----------------------------------------------------------------------------------------------------|----------------------------------------------------------------------------------------------------|--|
| Command Default    | <i>ttl</i> : 1                                                                                                    |                                                                                                    |  |
| Command Modes      | MSDP configuration                                                                                                    |                                                                                                    |  |
|                    | MSDP peer configuration                                                                                                    |                                                                                                    |  |
| Command History    | Release Modification                                                                                                    |                                                                                                    |  |
|                    | Release 3.7.2 This command was introdu                                                                                                    | uced.                                                                                                    |  |
| Usage Guidelines   | The <b>ttl-threshold</b> command limits which multicast data packets are sent in data-encapsulated Source-Active (SA) messages. Only multicast packets with an IP header time-to-live (TTL) greater than or equal to the <i>ttl</i> argument are sent to the MSDP peer specified by the IP address or name. |                                                                                                    |  |
|                    |                                                                                                    | ITL to examine your multicast data traffic. For example, you can<br>want other groups to go to external locations, send the packets with |  |
|                    |                                                                                                    |                                                                                                    |  |
|                    |                                                                                                    | obally for MSDP (and to be inheritable by MSDP peers). However this len if issued again in peer configuration mode.                      |  |
| Task ID            | Task ID Operations                                                                                                    |                                                                                                    |  |
|                    | multicast read,<br>write                                                                                                    |                                                                                                    |  |
| Examples           | The following example shows how to configure a TTL threshold of eight hops:                                                                                                    |                                                                                                    |  |
|                    | RP/0/RSP0/CPU0:router(config)# router msdp<br>RP/0/RSP0/CPU0:router(config-msdp)# ttl-threshold 8                                                                                                    |                                                                                                    |  |
| Related Commands   | Command                                                                                                    | Description                                                                                                    |  |
|                    | peer (MSDP), on page 21                                                                                                    | Configures a Multicast Source Discovery Protocol (MSDP) peer.                                                                            |  |